**Что делать, если у вас уже есть VK ID и учебный профиль**

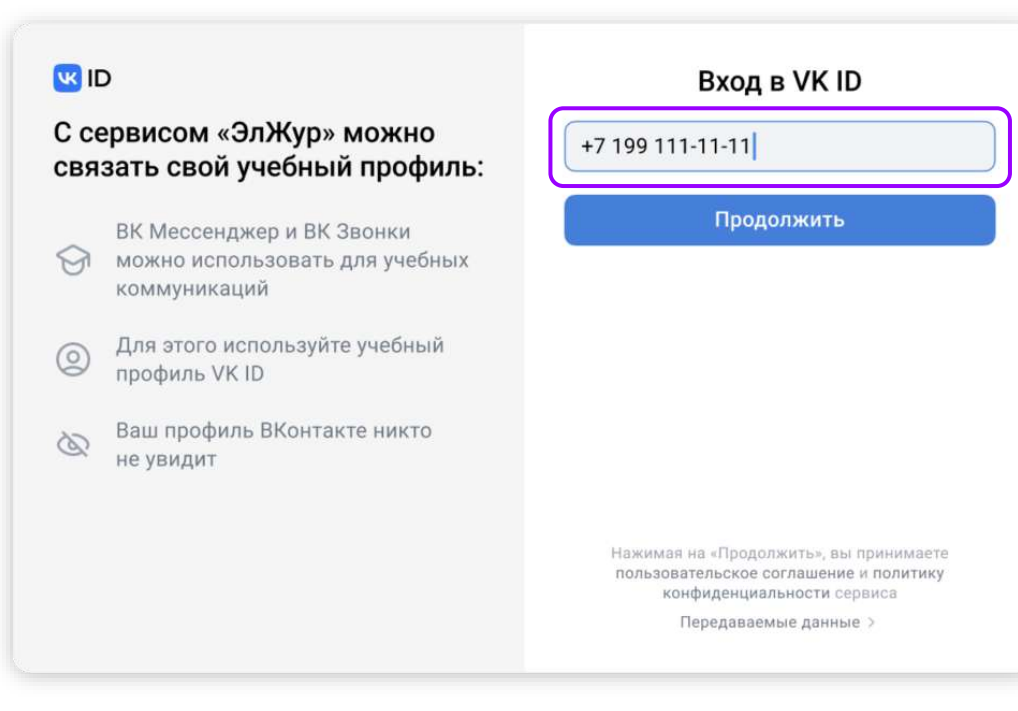

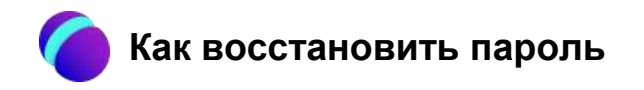

### **WID**

### С сервисом «ЭлЖур» можно связать свой учебный профиль:

ВК Мессенджер и ВК Звонки можно использовать для учебных коммуникаций

Для этого используйте учебный  $\circledcirc$ профиль VK ID

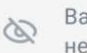

аш профиль ВКонтакте никто увидит

### Введите пароль

Используйте пароль, указанный при регистрации с телефоном +7 199 111-11-11

Введите пароль

 $\leftarrow$ 

Забыли или не установили пароль?

Если вы забыли пароль, нажмите на «Забыли или не установили пароль» и следуйте инструкциям системы. При любых затруднениях обратитесь в Поддержку по адресу info@sferum.ru.

**Подтверждение номера. Привязка к учебному профилю**

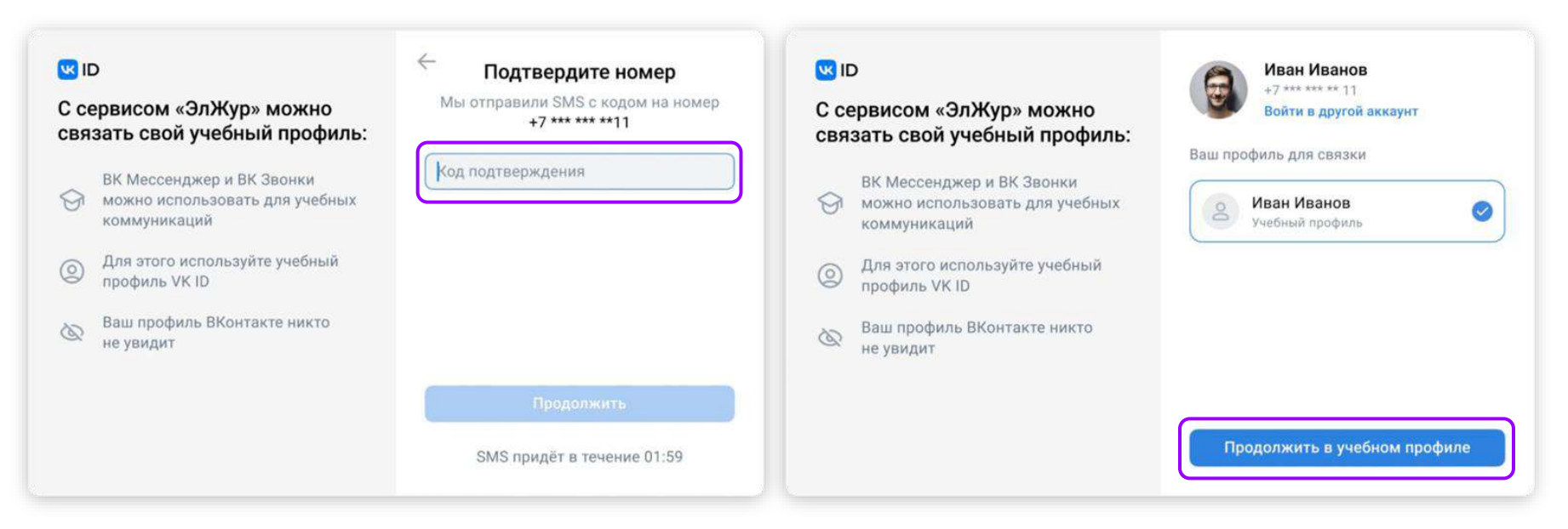

1. Подтверждение номера 2. Привязка к учебному профилю

# **Проверка информации о себе**

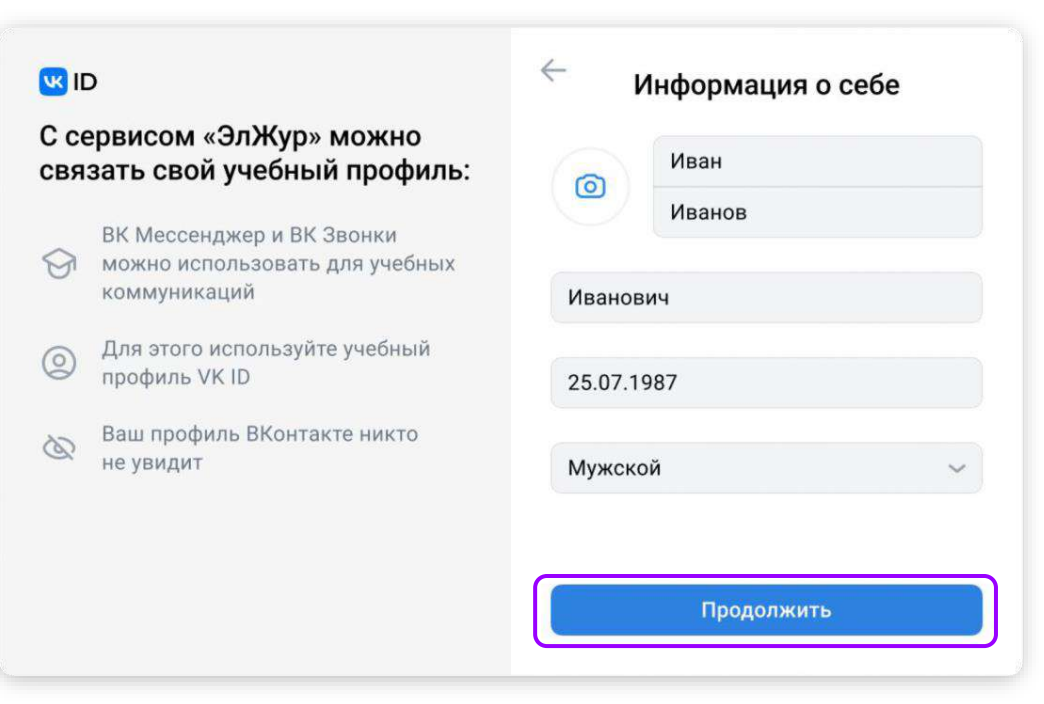

**Если у вас есть аккаунт VK ID, но нет учебного профиля**

- Впишите ваш номер мобильного телефона от вашего аккаунта VK ID
- Введите пароль от вашего аккаунта VK ID. Если вы его не помните, нажмите на кнопку «Забыли или не установили пароль?» и заполните форму для сброса пароля
- Введите код из СМС, которое придёт на ваш телефон
- Нажмите «Создать учебный профиль»
- Заполните информацию о себе
- Нажмите «Продолжить»

# Если у вас есть аккаунт VK ID, но нет учебного профиля

## **URID**

#### С сервисом «ЭлЖур» можно связать свой учебный профиль:

ВК Мессенджер и ВК Звонки можно использовать для учебных ନ коммуникаций

Для этого используйте учебный ◎ профиль VK ID

Ваш профиль ВКонтакте никто 65 не увидит

#### Создайте учебный профиль

Ваш учебный профиль будет связан с аккаунтом VK ID

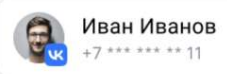

Создать учебный профиль

Войти в другой аккаунт

**Если у вас есть аккаунт VK ID, но нет учебного профиля**

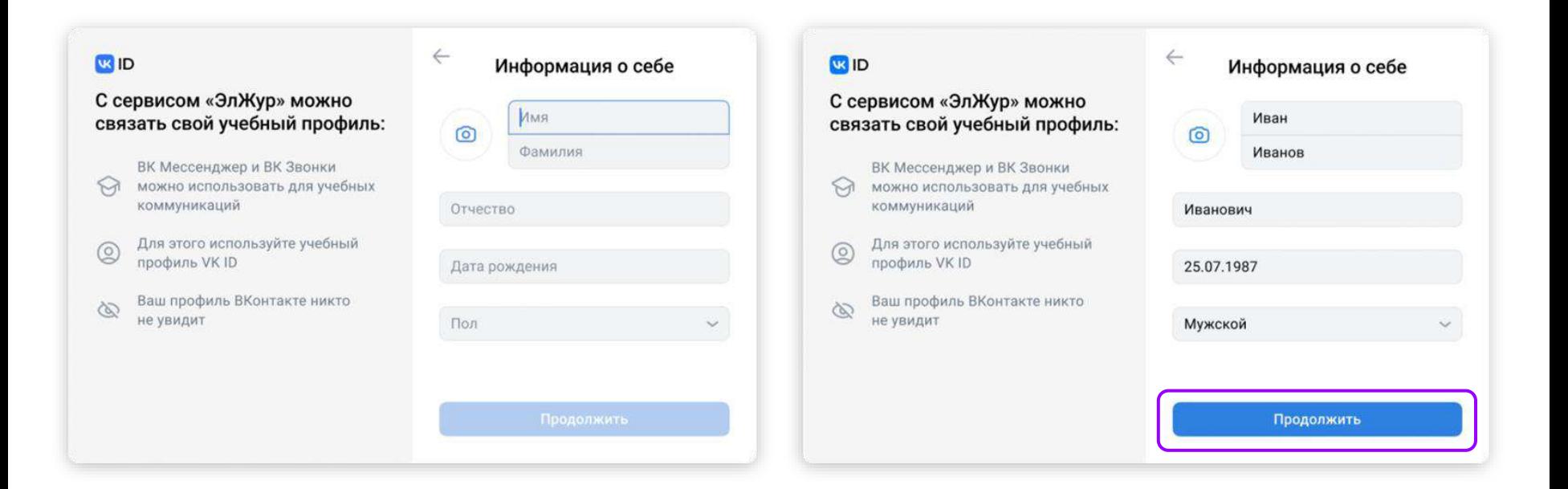

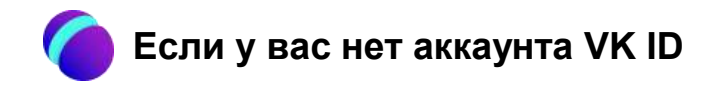

### **URID**

#### С сервисом «ЭлЖур» можно связать свой учебный профиль:

ВК Мессенджер и ВК Звонки

можно использовать для учебных  $\odot$ коммуникаций

Для этого используйте учебный  $\circledcirc$ профиль VK ID

Ваш профиль ВКонтакте никто 6 не увидит

Вход в VK ID

+7 199 111-11-11

Продолжить

Нажимая на «Продолжить», вы принимаете пользовательское соглашение и политику конфиденциальности сервиса

Передаваемые данные >

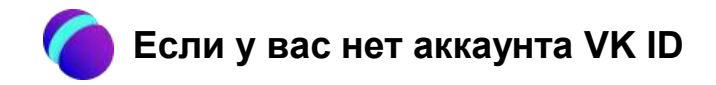

### **R**<sub>ID</sub>

#### ВКонтакте можно войти через VK ID

Создав аккаунт ВКонтакте, Вам С станет проще регистрироваться в других сервисах

Ваши данные в безопасности.  $\mathcal{L}$ Настройте подтверждение входа и следите за историей активности

Неважно, телефон ó) или компьютер - VK ID работает где угодно

Подробнее о VK ID

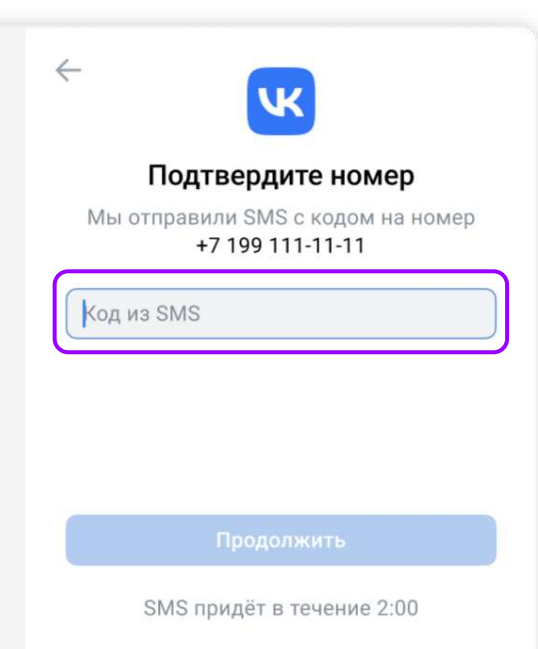

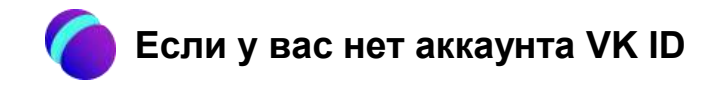

### **KK**<sub>ID</sub>

#### С сервисом «ЭлЖур» можно связать свой учебный профиль:

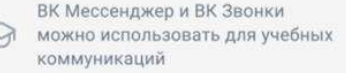

- Для этого используйте учебный  $\circledcirc$ профиль VK ID
- Ваш профиль ВКонтакте никто 8 не увидит

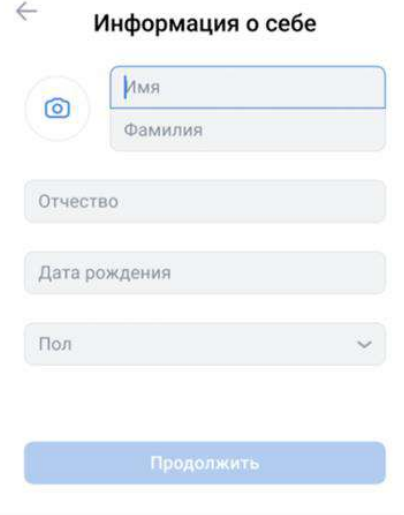

#### $\leftarrow$ **USID** Информация о себе С сервисом «ЭлЖур» можно Иван связать свой учебный профиль:  $\odot$ Иванов ВК Мессенджер и ВК Звонки можно использовать для учебных  $\odot$ коммуникаций Иванович Для этого используйте учебный  $\circledcirc$ профиль VK ID 25.07.1987 Ваш профиль ВКонтакте никто 65 не увидит Мужской  $\checkmark$ Продолжить

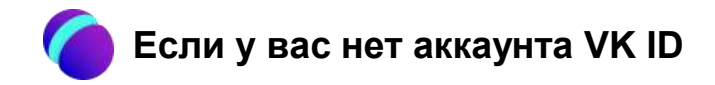

## **URID**

#### С сервисом «ЭлЖур» можно связать свой учебный профиль:

ВК Мессенджер и ВК Звонки можно использовать для учебных ନ коммуникаций

Для этого используйте учебный ◎ профиль VK ID

Ваш профиль ВКонтакте никто 6 не увидит

#### Создайте учебный профиль

Ваш учебный профиль будет связан с аккаунтом VK ID

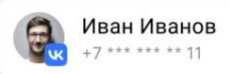

Создать учебный профиль

Войти в другой аккаунт

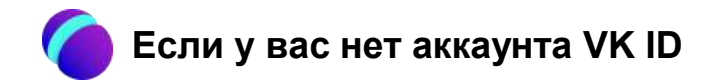

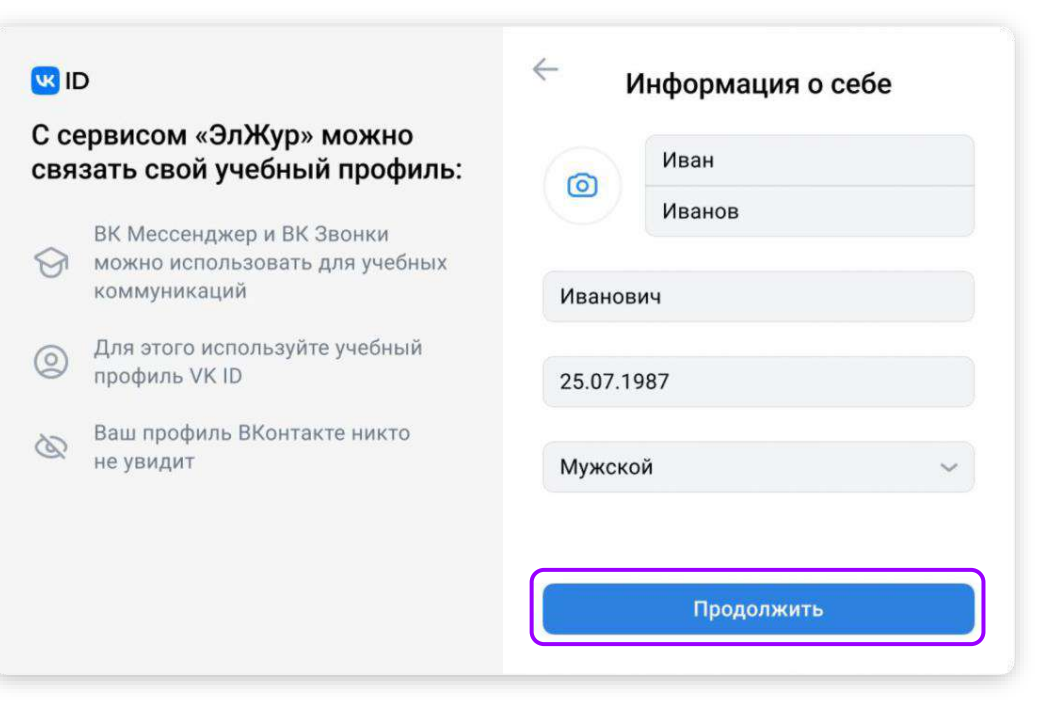